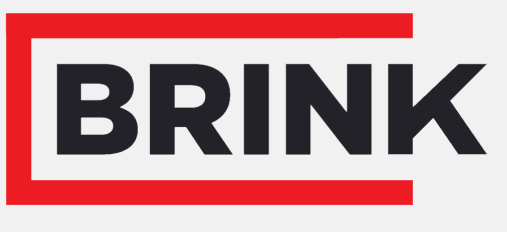

Air for life

# Navodila za namestitev

PCB UWA-2E Slovenščina

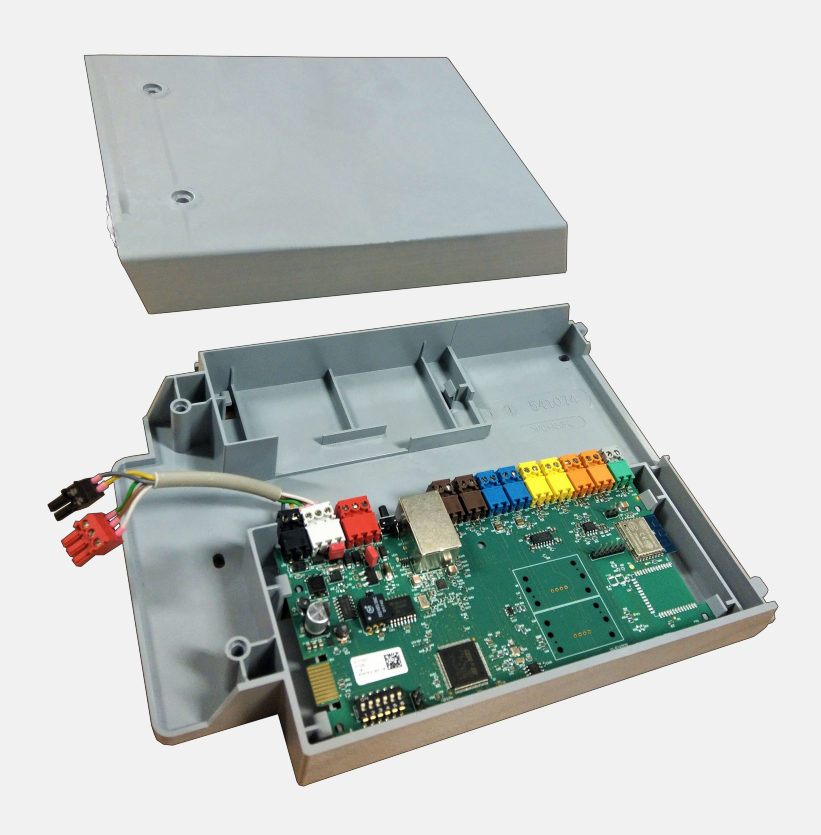

# Kazalo vsebine

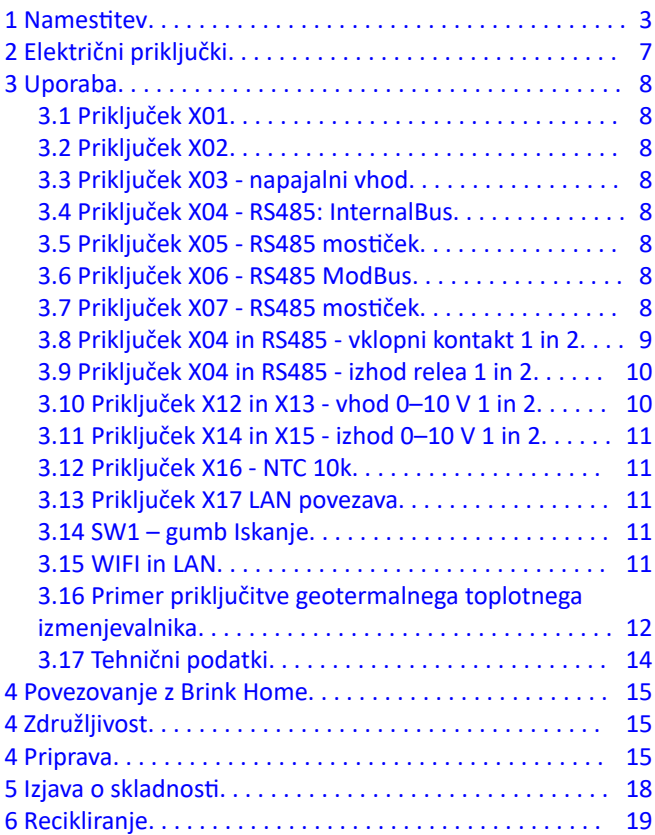

# <span id="page-2-0"></span>1 Namestitev

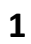

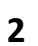

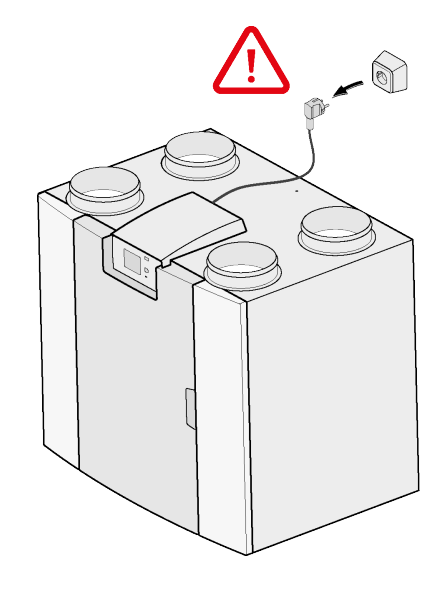

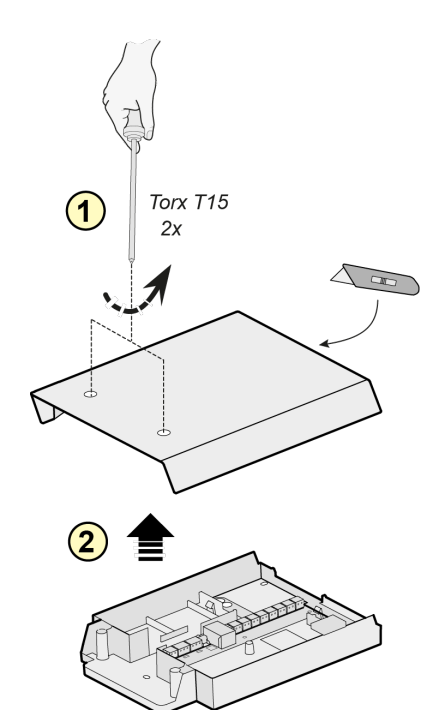

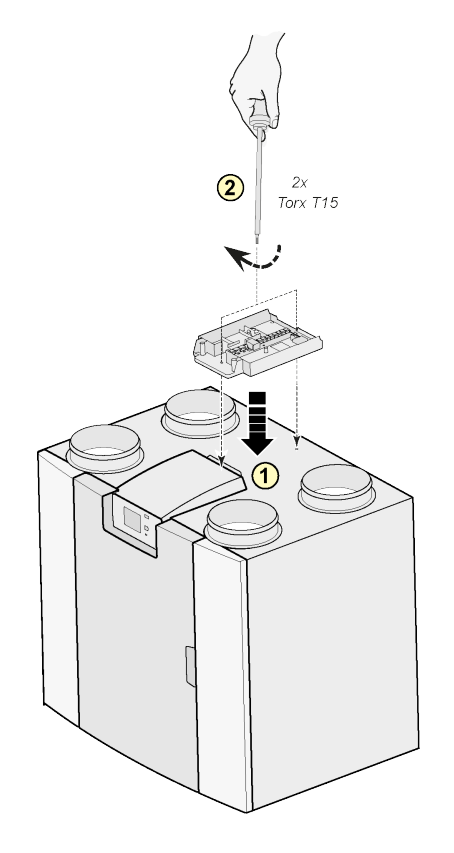

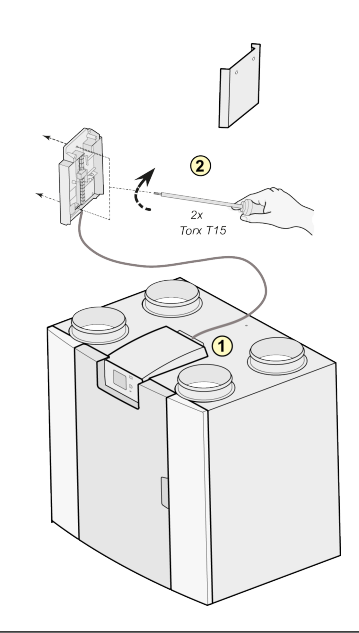

#### Opomba:

Namestitev je mogoča tudi ob steni v prostoru za namestitev. Za to nastavitev je priložen izredno dolg povezovalni kabel z nastavitvijo razširitve tiskanja Plus.

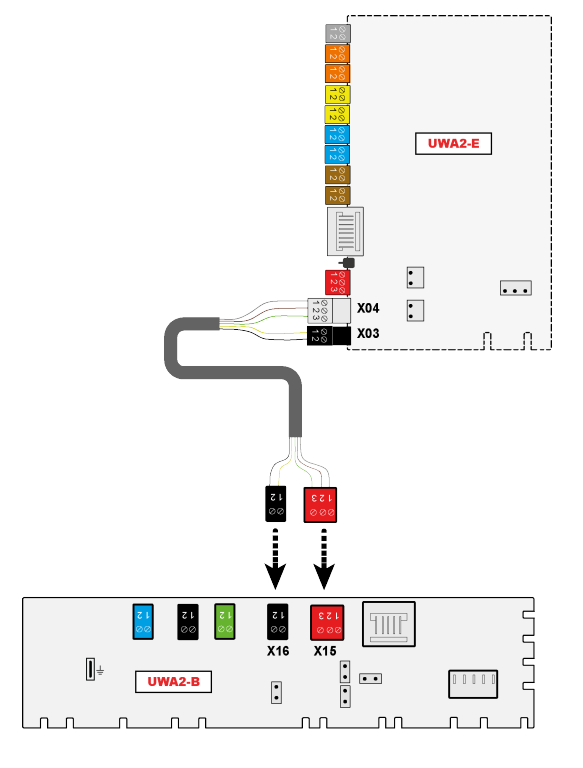

#### **3**

**4**

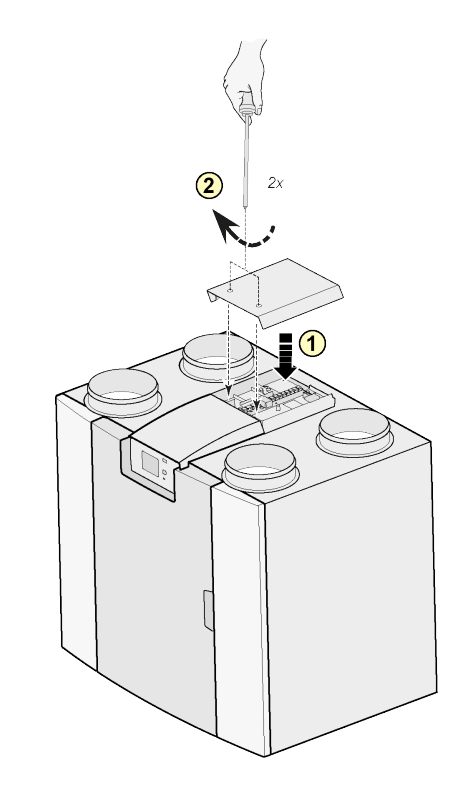

Opomba:

Po namestitvi kompleta za razširitev lahko napajalni kabel napeljete ob strani pokrova razširitve.

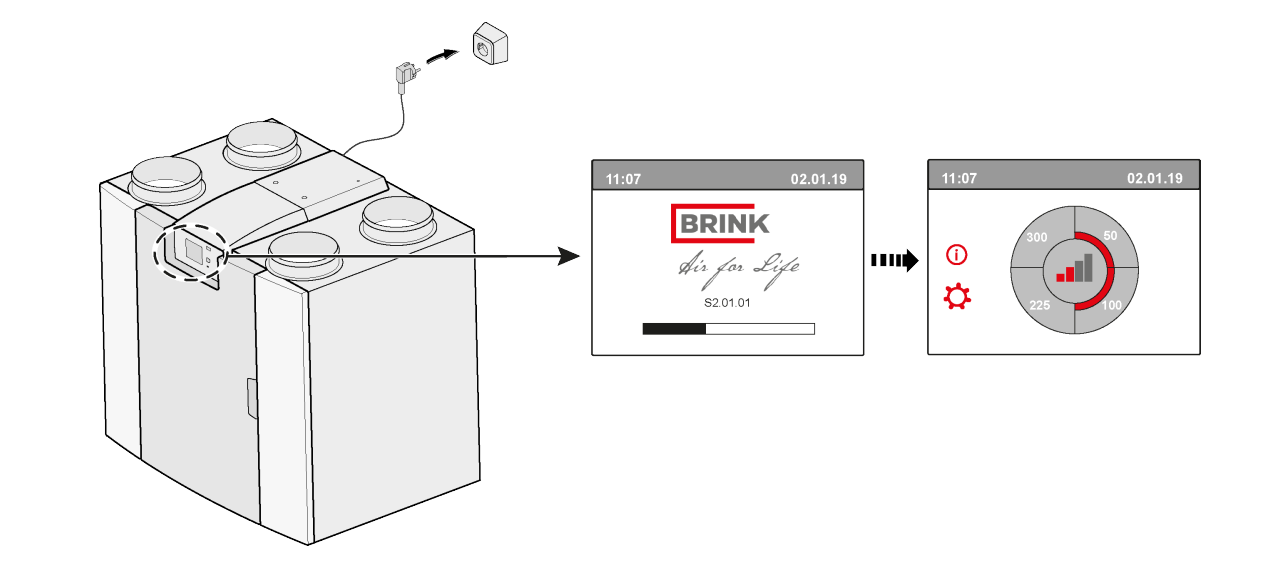

**6**

# **7**  $\overrightarrow{ }$  **14.1** Modbus  $\rightarrow$  InternalBus

Priključek X15 na glavnem PCB je privzeto uporabljen za komunikacijo Modbus. Pri povezovanju kompleta za razširitev, se priključek uporablja za komunikacijo z razširitveno ploščo PCB. Zato morate spremeniti vrsto komunikacije v nastavitvah enote.

Uporaba Modbusa po priključitvi kompleta za razširitev je še vedno mogoča. Vendar mora kabel Modbus zdaj biti povezan s priključkom X06 na razširjenem tiskanjem vezju.

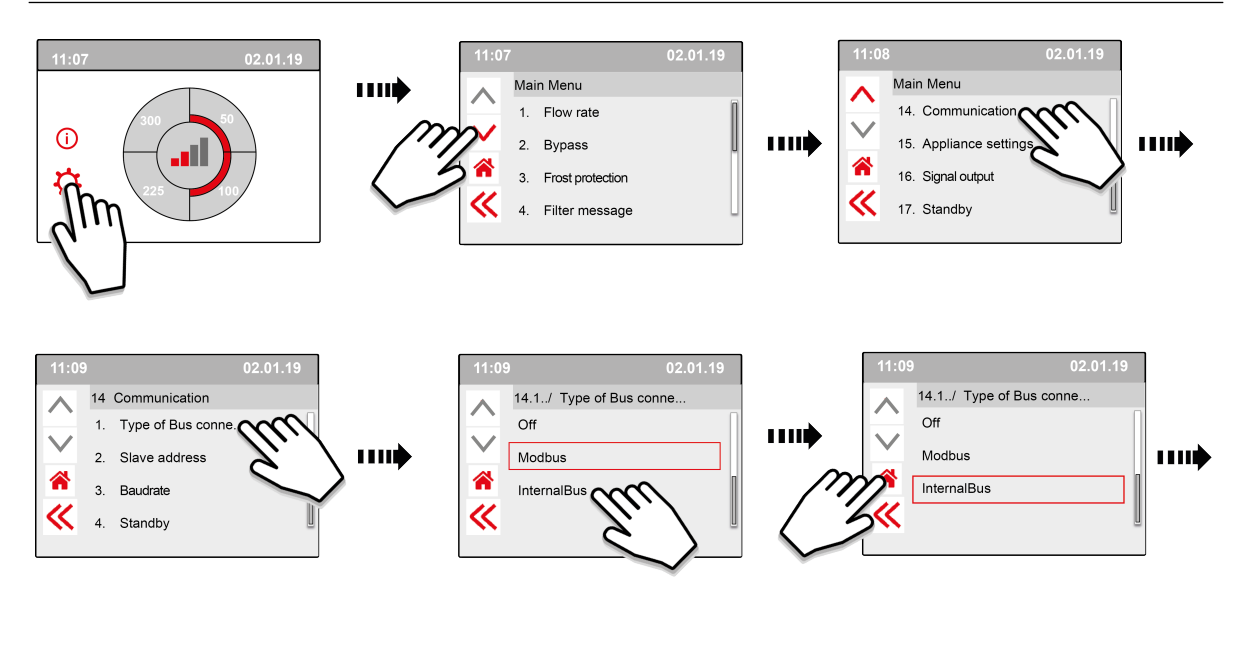

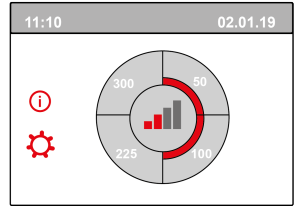

**8**

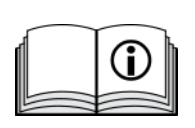

[https://www.brinkclimatesystems.nl/documenten/modbus-uwa2-b-uwa2-e](https://www.brinkclimatesystems.nl/documenten/modbus-uwa2-b-uwa2-e-installation-regulations-614882.pdf)[installation-regulations-614882.pdf](https://www.brinkclimatesystems.nl/documenten/modbus-uwa2-b-uwa2-e-installation-regulations-614882.pdf)

# <span id="page-6-0"></span>2 Električni priključki

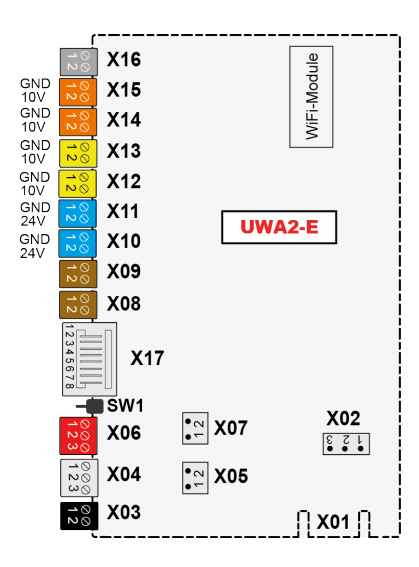

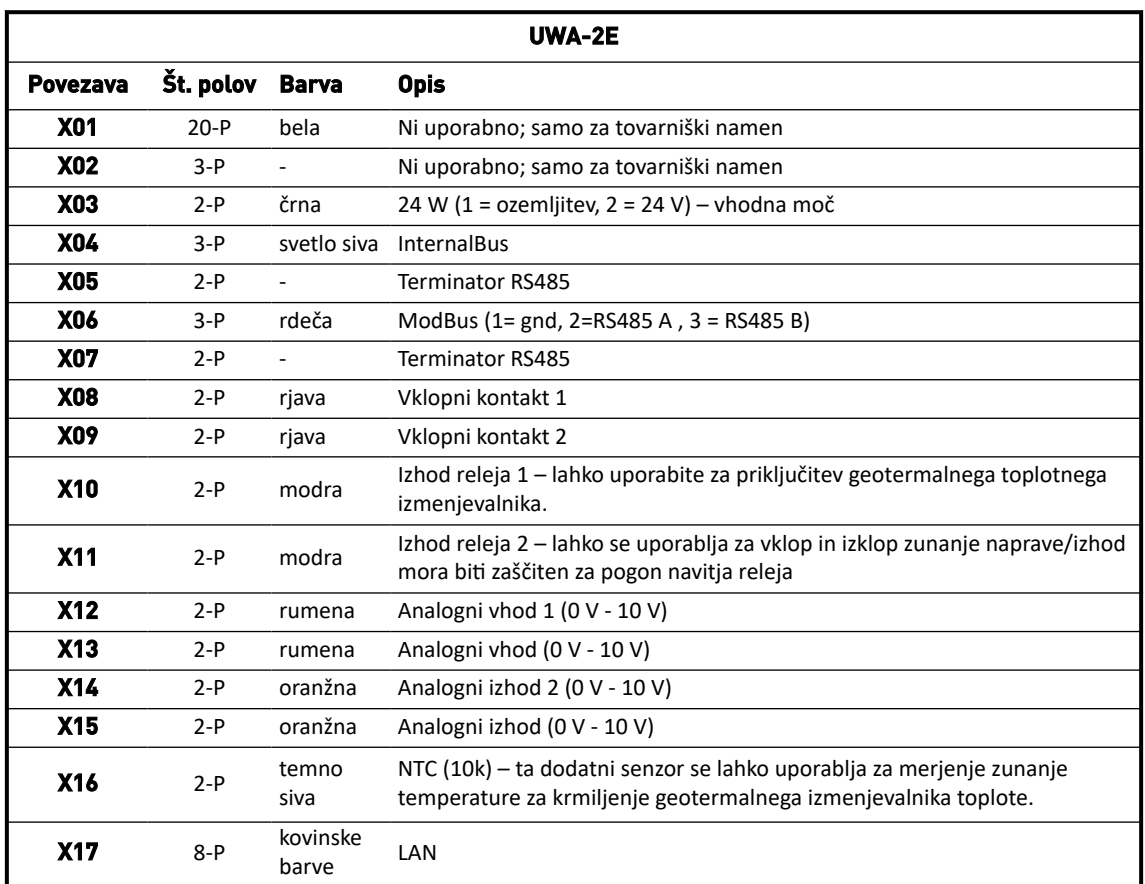

# <span id="page-7-0"></span>3 Uporaba

# **3.1 Priključek X01**

Ni uporabno; samo za tovarniški namen

## **3.2 Priključek X02**

Ni uporabno; samo za tovarniški namen

## **3.3 Priključek X03 - napajalni vhod**

Prepričajte se, da so kabli pravilno priključeni in niso pomešani.

- $1 =$  Gnd
- 2. = 24 V/200 mA

### **3.4 Priključek X04 - RS485: InternalBus**

InternalBus se uporablja za komunikacijo med razširjenim tiskanim vezjem (UWA2-B) in glavnim tiskanim vezjem (UWA2-B).

- $1. =$  Gnd
- 2. = InternalBus RS485 A
- 3. = InternalBus RS485 B

### **3.5 Priključek X05 - RS485 mostiček**

To sta dve nožici za podporo mostička. Če je mostiček nameščen na nožici 1 in 2, je končni upor (120 ohmov) nameščen na liniji A in B vmesnika RS485 InternalBus (X04). Privzeto je ta mostiček nameščen.

### **3.6 Priključek X06 - RS485 ModBus**

Povezava je RS485 in bo uporabljena kot vmesnik Modbus, ki podpira protokol Modbus (RTU) za povezavo z omrežjem Modbus. Vmesnik RS485 mora podpirati hitrosti do 1 Mbit/s.

- 1. Gnd RS 485
- 2. ModBus RS485 A
- 3. ModBus RS485 B

Za pravilno nastavitev si oglejte navodila za namestitev zadevne naprave.

## **3.7 Priključek X07 - RS485 mostiček**

To sta dve nožici za podporo mostička. Če je mostiček nameščen na nožici 1 in 2, je končni upor (120 ohmov) nameščen na liniji A in B vmesnika RS485 ModBus (X06). Privzeto ta mostiček ni nameščen; mostiček je nameščen samo na nožici 1.

## <span id="page-8-0"></span>**3.8 Priključek X04 in RS485 - vklopni kontakt 1 in 2**

Na te povezave je mogoče priključiti zunanje stikalo.

Ti sestavni deli lahko zagotovijo kontakt ali stik v primeru prekinitve. Primer zunanje komponente je tlačno tipalo za zaznavanje kamina, dušilnika ognja itd.

Vhod mora biti brezpotencialno stikalo.

- $1. = SW(Gnd)$
- $2.5W$

Funkcijo obeh vklopnih kontaktov lahko programirate v meniju 9 »Vklopni kontakti«, v enoti prezračevanja.

- X08 je vklopni kontakt 1
- X09 je vklopni kontakt 2

Na voljo so naslednje opcije:

- **Ali je vzpostavitveni ali odklopni kontakt?**
- **Kako naj deluje vklopni kontakt?**
	- Izklop = brez dejanja
	- Vklop (uporaba delovanje ventilatorja, glejte C)
	- Izpolnjuje pogoje za obvod (nastavitve ventilatorja uporabite samo, če je obvod odprt)
	- · Obvodni ventil je odprt (odprite obvodni ventil dodatno z nastavitvami ventilatorja)
	- Odprite zunanji ventil (aktivirajte releje 2, X11, dodatno z nastavitvami ventilatorja)

#### ▪ **C. Katero delovanje ventilatorja je treba opraviti? To je mogoče posebej navesti za napajalni in izpušni ventilator.**

- Fan off (Ventilator izklopljen)
- Ventilator deluje pri absolutni najmanjši nastavitvi
- Ventilator glede na nastavitev 1
- Ventilator glede na nastavitev 2
- Ventilator glede na nastavitev 3
- Ventilator glede na večkratno stikalo
- Ventilator deluje pri absolutni največji nastavitvi

## <span id="page-9-0"></span>**3.9 Priključek X04 in RS485 - izhod relea 1 in 2**

Ta povezava je definirana kot izhod in lahko poganja rele 24 V DC z največjo neprekinjeno močjo 60 mA. Uporablja se lahko za vklop in izklop zunanje naprave.

Izhod mora biti zaščiten za pogon navitja releja. Izhod: frekvenca < 10 Hz.

- 1. Gnd
- 2. Izhod relea 24 V 60 mA

Funkcija je enaka kot pri priključku X19 osnovne plošče UWA2-B.

Ta povezava omogoča posredovanje sporočila o napaki. Če se v aparatu prikaže sporočilo o napaki, se kontakt zapre pri priključku X19.

(Delovanje X19 na UWA2-B (osnovna plošča) je nastavljeno s korakom št. 16.1.)

## **3.10 Priključek X12 in X13 - vhod 0–10 V 1 in 2**

Te povezave so analogni vhod. Merijo izhodno napetost povezane naprave v območju od 0 V do 10 V. Ločljivost je 0,1 V, natančnost mora biti +/- 0,1 V ali boljša. Odzivni čas največ 1 sekunda (čas za poravnavo).

- 1. Gnd
- 2. Vin

Naprava mora biti sposobna komunicirati prek 0-10 V z zunanjimi napravami, kot je CO<sub>2</sub> senzor. V ta namen lahko komponento z izhodom 0-10 V priključite na enega od dveh vhodov 0-10 V X12 ali X13 razširjene plošče. V meniju z nastavitvami morate vnesti najnižjo in najvišjo napetost, med katero se mora aparat ustrezno odzivati.

Funkcijo vhodov od 0 do 10 V lahko programirate v meniju 10, »0-10 V«, v ventilacijski enoti.

- $\bullet$  X12 je 0-10 v vhod 1
- $\bullet$  X13 je 0-10 v vhod 2

Na voljo so naslednje opcije:

- A. **Ali je treba uporabiti vhod (vklop/izklop)?**
- B. **Kakšna mora biti najnižja napetost, pri kateri ventilatorji začnejo povečevati pretok? Privzeta vrednost je 0 voltov.**
- C. **Kakšna mora biti najvišja napetost, pri kateri ventilatorji proizvajajo največji pretok? Privzeta vrednost je 10 voltov.**

## <span id="page-10-0"></span>**3.11 Priključek X14 in X15 - izhod 0–10 V 1 in 2**

Te povezave so analogni izhod. Uporabljajo se lahko za upravljanje naprave, ki zahteva krmilni signal v razponu od 0 do 10 V. Ločljivost je 0,1 V. Odzivni čas < 1 sekunda (čas za poravnavo). Največ 20 mA.

- 1. Gnd
- 2.  $V_{\text{out}}$

Ta izhod mora biti zaščiten pred kratkim stikom.

Na primer: Aparat lahko odda signal na izhodih 0 - 10 V, če je za toplotni izmenjevalnik toplote izbrano upravljanje 0 - 10 V

## **3.12 Priključek X16 - NTC 10k**

Na ta vhod je priključen senzor NTC 10K. Ta povezava uporablja analogni vhod na procesorju. Merjenje mora biti mogoče z ločljivostjo 0,1 stopinj v območju od -20,0 do +60,0 °C. Natančnost +/- 0,5 °C ali višja.

- 1. NTC (Gnd)
- 2. NTC

### **3.13 Priključek X17 LAN povezava**

Ta priključek je standardna povezava LAN. Vmesnik mora podpirati 100 Mbit/s. Tip priključka: Izolirani RJ45 – 8 polov

Aparat mora imeti možnost povezave v omrežje prek lokalnega omrežja X17 in z Brink Home. Aparat mora nekatere parametre prek omrežja LAN poslati v Brink Home. Na zaslonu mora biti prikazano tudi, da je vzpostavljena povezava prek omrežja LAN in da je vzpostavljena povezava z Brink Home.

Če uporabnik ne uporablja omrežja LAN, mora biti izklopljeno.

### **3.14 SW1 – gumb Iskanje**

Majhno stikalo, ki se uporablja za identifikacijo modula v omrežju InternalBus. Vrste vklopa: Momentno stikalo z gumbom izklop – vklop.

### **3.15 WIFI in LAN**

#### **WIFI**

Naprava lahko prek modula WiFi na UWA-2E vzpostavi brezžično povezavo z omrežjem in z domačim omrežjem Brink.

Aparat mora nekatere parametre prek omrežja Wi-Fi poslati v Brink Home. Na zaslonu mora biti vidno na tudi, da je vzpostavljena povezava prek omrežja WLAN in da je vzpostavljena povezava z Brink-Home. Če uporabnik ne uporablja Wi-Fi, mora biti izklopljen.

Na zaslonu se prijavite v aparat

Ko želi uporabnik registrirati napravo, mora vklopiti povezavo WiFi prek naprave. Nato mora uporabnik vnesti ime omrežja (SSID) in geslo.

#### <span id="page-11-0"></span>**LAN**

Aparat povežite z omrežjem prek LAN in samodejno z Brink Home.

Aparat mora nekatere parametre prek omrežja LAN poslati v Brink Home. Na zaslonu mora biti prikazano tudi, da je vzpostavljena povezava prek omrežja LAN in da je vzpostavljena povezava z Brink Home.

Če uporabnik ne uporablja omrežja LAN, mora biti izklopljeno.

## **3.16 Primer priključitve geotermalnega toplotnega izmenjevalnika**

Na PCB UWA-2E lahko priključite geotermalni toplotni izmenjevalnik.

Prek geotermalnega toplotnega izmenjevalnika lahko zunanji zrak predhodno segrejete ali ohladite, odvisno od zunanjih pogojev in stanja obvodnega ventila.

Za funkcijo geotermalnega toplotnega izmenjevalnika sta potrebni dve preklopni temperaturi, najvišja in najnižja temperatura. Te preklopne temperature so nastavljive; najvišja temperatura je med 15 °C in 40 °C, najnižja med 0 °C in 10 °C.

Zunanja temperatura geotermalnega toplotnega izmenjevalnika se meri z dodatnim zunanjim senzorjem temperature, povezanim S X16, ki meri zunanjo temperaturo.

Ko zunanja temperatura pade pod najnižjo preklopno temperaturo, se odpre zunanji ventil geotermalnega toplotnega izmenjevalnika, tako da mrzel zunanji zrak potuje skozi geotermalni toplotni izmenjevalnik. Obvodni ventil se zapre.

Ko zunanja temperatura naraste nad najnižjo temperaturo preklopa in ostane pod najvišjo temperaturo preklopa, se zunanji ventil geotermalnega toplotnega izmenjevalnika zapre, tako da zunanji zrak ne teče skozi geotermalni toplotni izmenjevalnik. Obvod se uravnava v skladu s standardnimi pogoji obvoda.

Ko zunanja temperatura preseže najvišjo preklopno temperaturo odpre zunanji ventil geotermalnega toplotnega izmenjevalnika, tako da topli zunanji zrak teče skozi geotermalni toplotni izmenjevalnik. Obvodni ventil se odpre.

Ko zunanja temperatura pade pod najvišjo točko preklopa s histerezo 0,5 stopinj Celzija, mora biti zunanji ventil geotermalnega toplotnega izmenjevalnika zaprt. Obvod se uravnava v skladu s standardnimi pogoji obvoda.

Za upravljanje zunanjega ventila se uporablja visok-nizki signal (10 V - 0 V) ali izhod releja (24 V - 0 V). Na primer: Visok signal predstavlja odprt ventil, nizek signal zaprt ventil (prilagodljiva nastavitev).

Geotermalni toplotni izmenjevalnik lahko povežete z 2-polno povezavo X10, X11, X14 oz X15. Povežite senzor zunanje temperature s priključkom X16.

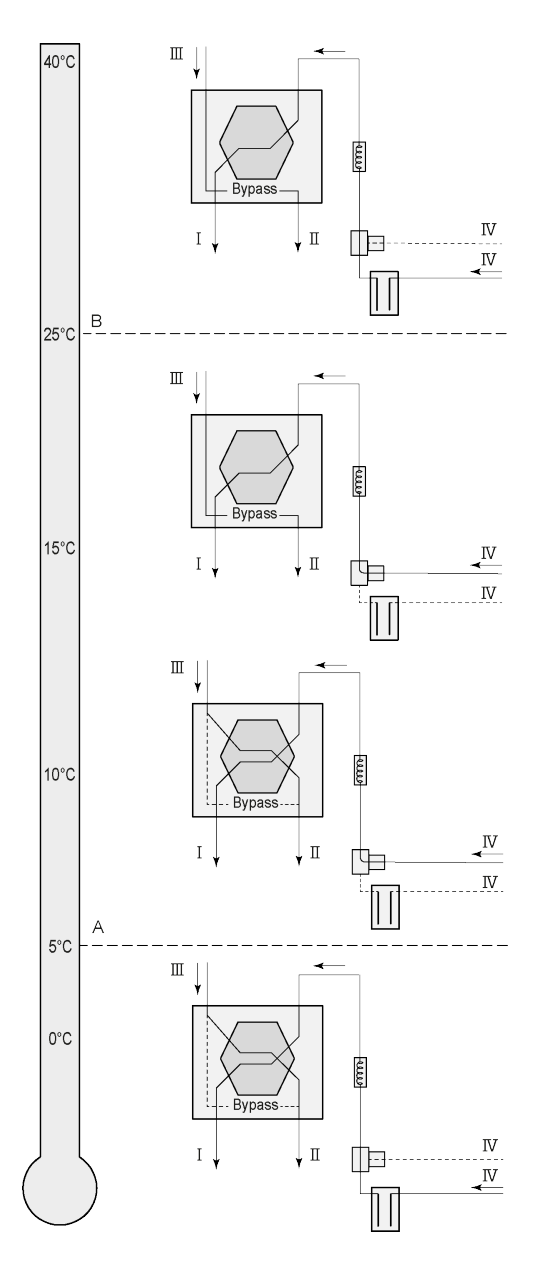

Geo toplotni izmenjevalnik lahko glede na vrsto ventila priključimo na drugačen priključek PCB Plus:

X10 št. 1 in 2 - Relejni izhod 1 (tovarniška nastavitev)

X11 št. 1 in 2 - Relejni izhod 2

X14 št. 1 in 2 - Analogni izhod 1 (0 - 10 V)

X15 št. 1 in 2 - analogni izhod 2 (0 - 10 V)

Senzor zunanje temperature priključite na št. 1 in št. 2 dvopolnega priključka X-16.

A = Najmanj. temperatura B = Največ. temperatura

I = Do bivališča II = Do zunanjosti III = Iz bivališča IV = Od zunanjosti

Pri uporabi geo izmenjevalnika toplote je treba parameter 11.1 spremeniti iz »VKLOP« v »VKLOP«.

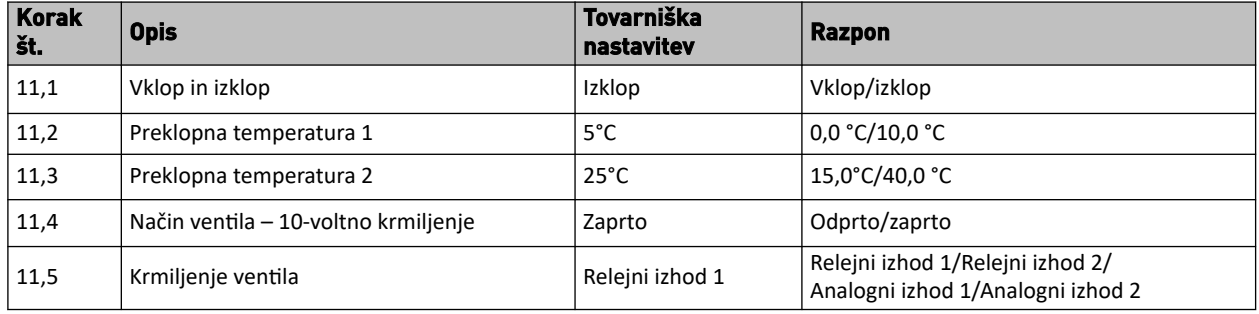

# <span id="page-13-0"></span>**3.17 Tehnični podatki**

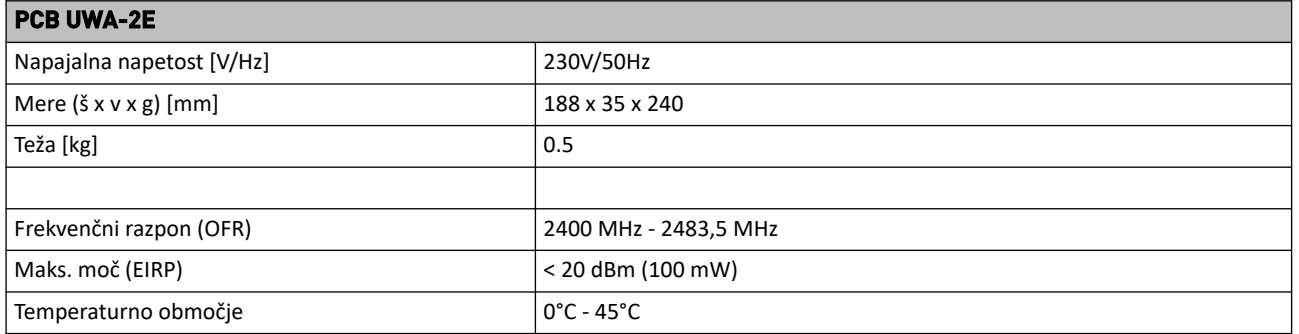

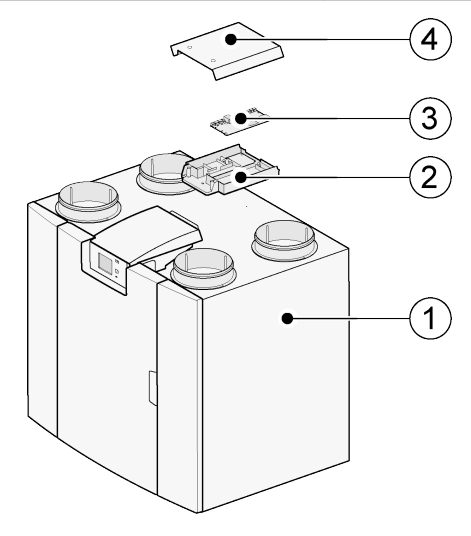

- 1 = PCB UWA-2E aparat z nameščeno osnovno ploščo
- 2 = Plus montažna plošča PCB
- $3 =$  Plus pcb
- 4 = Plus zaščitna kapica tiskanih plošč

# <span id="page-14-0"></span>4 Povezovanje z Brink Home

#### **Združljivost**

Preverite serijsko številko prezračevalne enote in naslednjo tabelo, da preverite, ali je enota podprta.

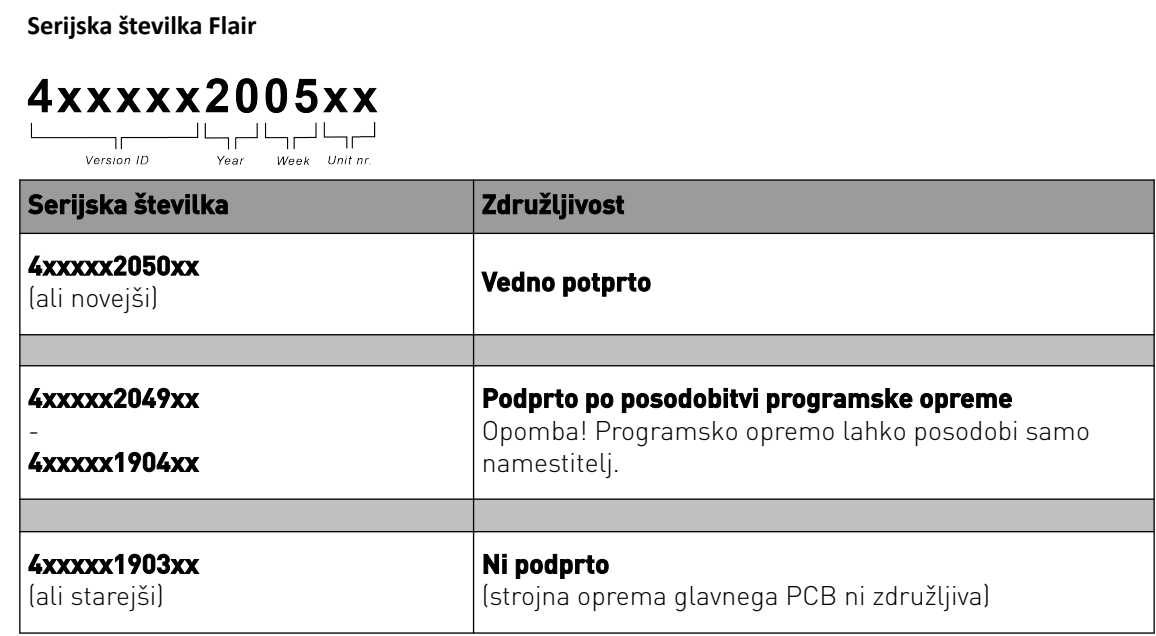

#### **Priprava**

**1** Nastavitev vrste povezave vodila na InternalBus (meni 14.1)

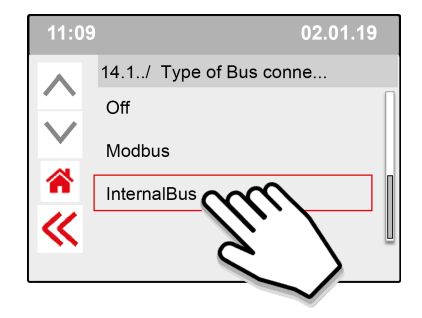

Pritisnite <<, da potrdite nastavitev InternalBus.

**2** Nastavitev vrste povezave Wi-Fi ali LAN (meni 13.1)

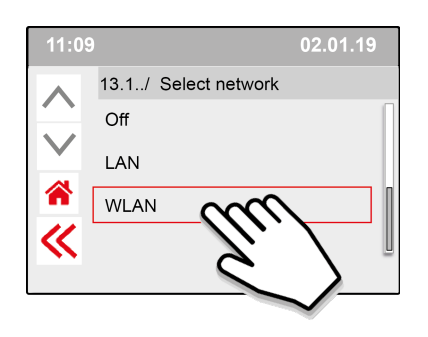

Pritisnite <<, da potrdite nastavitev WLAN.

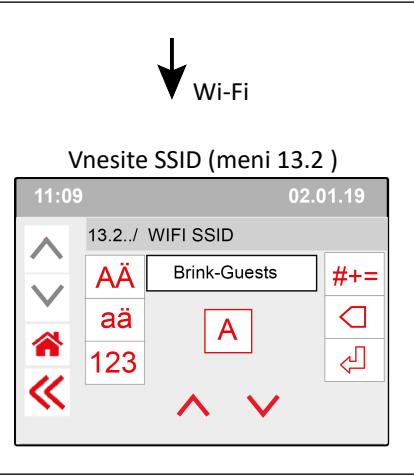

Pritisnite <<, da potrdite nastavitev SSID.

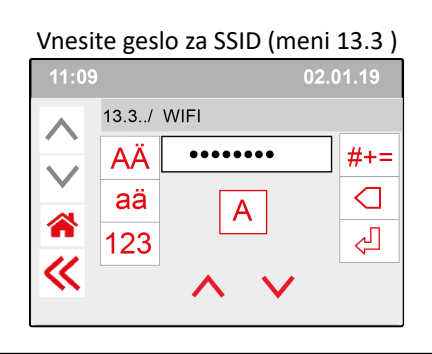

Pritisnite <<, da potrdite Geslo SSID.

- Specifikacije Wi-Fi
- 802.11 b/g/n/e/i
- 802.11 n (2.4 GHz)
- Wi-Fi Protected Access (WPA)/WPA2/WPA2- Enterprise/Wi-Fi Protected Setup (WPS)

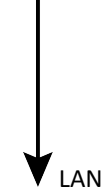

Pojdite neposredno na 3. korak – vnesite in potrdite geslo Brink Home

**3** Vnesite in potrdite geslo Brink Home

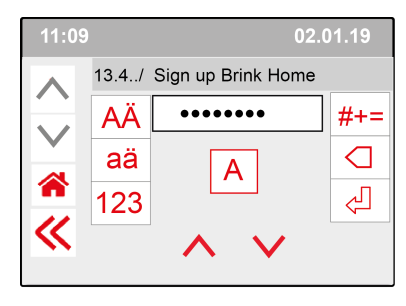

Pritisnite <<, da potrdite geslo Brink-Home.

#### **Zahteve za geslo:**

najmanj 8 znakov z najmanj eno malo in eno veliko črko ter eno številko ali posebnim znakom. Pri koraku 5 je zahtevano enako geslo

**4** Preverite povezavo v glavnem meniju (lahko traja nekaj minut).

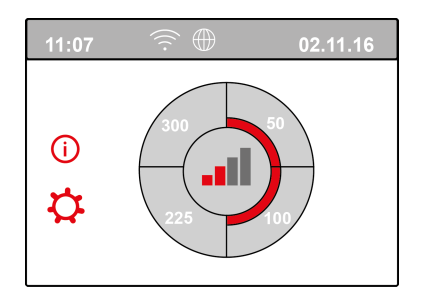

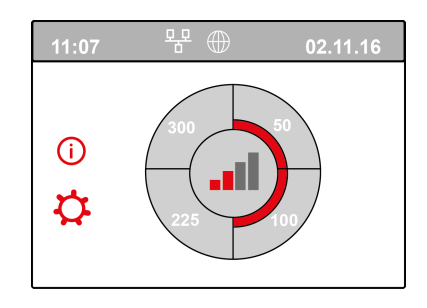

Povezava Wi-Fi je uspešno vzpostavljena Povezava LAN je uspešno vzpostavljena

**5** Registrirajte račun in enoto na portalu Brink Home ( www.Brink-home.com)

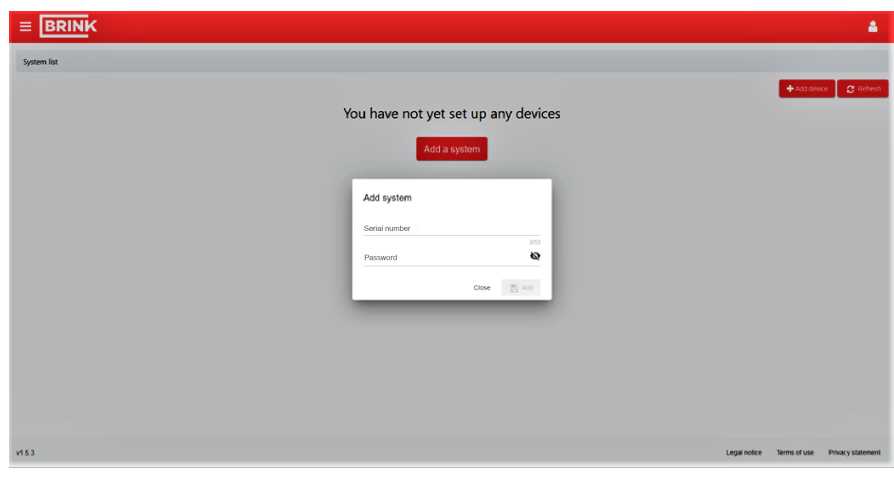

Tukaj vnesite 12-mestno serijsko številko aparata Flair (nahaja se na tipski ploščici za sprednjim pokrovom).

Vnesite geslo, ki ste ga nastavili v koraku 3

# <span id="page-17-0"></span>5 Izjava o skladnosti

This declaration of conformity is issued under the sole responsibility of the manufacturer. .

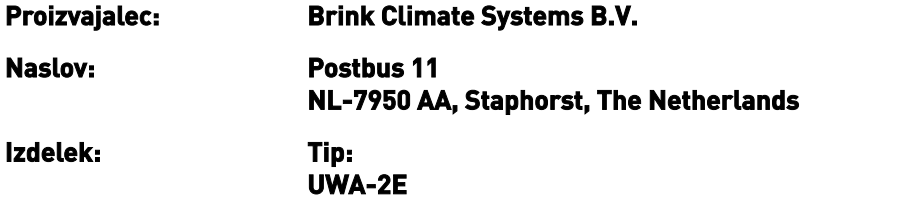

Zgoraj opisani izdelek je skladen z naslednjimi direktivami:

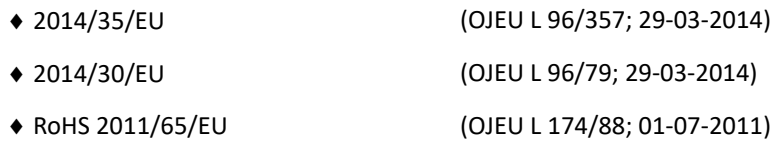

The product described above has been tested according to the following standards:

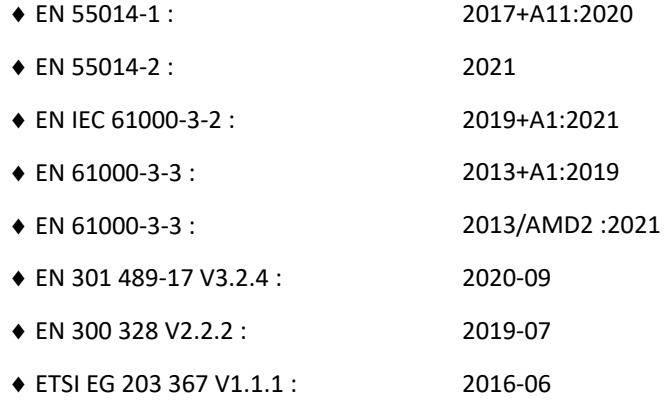

EU-Type Examination Certificate 40053664 ; VDE Testing and Certification Institute (0366) EU-Type Examination Certificate 172141366/AA/01 ; Telefication B.V.(0560)

◆ EN 62311 2018

Staphorst, 17-09-2021

A. Hans Managing Director

# <span id="page-18-0"></span>6 Recikliranje

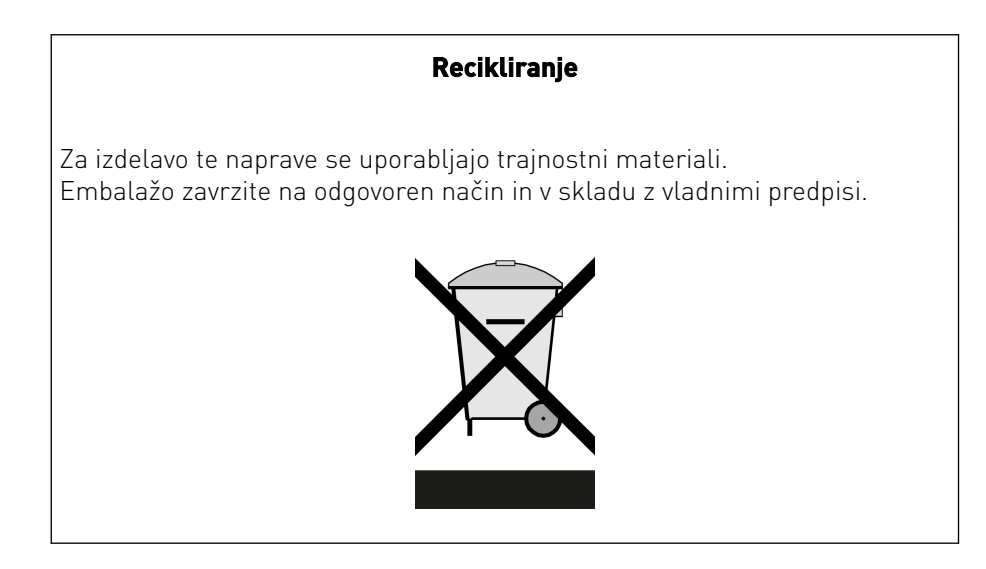

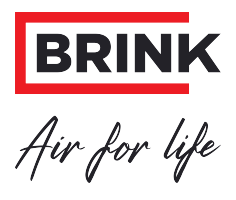

#### **Brink Climate Systems B.V.**

P.O. Box 11, NL-7950AA Staphorst Telefon: +31 (0) 522 46 99 44 E: info@brinkclimatesystems.nl www.brinkclimatesystems.nl